# Transitioning to BGP

### ISP Workshops

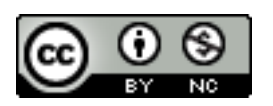

**These materials are licensed under the Creative Commons Attribution-NonCommercial 4.0 International license (http://creativecommons.org/licenses/by-nc/4.0/)** 

1 Last updated 24th April 2013

### Acknowledgements

- □ This material originated from the Cisco ISP/IXP Workshop Programme developed by Philip Smith & Barry Greene
- $\Box$  Use of these materials is encouraged as long as the source is fully acknowledged and this notice remains in place
- p Bug fixes and improvements are welcomed
	- n Please email *workshop (at) bgp4all.com*

Philip Smith

# Scaling the network

#### How to get out of carrying all prefixes in IGP

### Why use BGP rather than IGP?

p IGP has Limitations:

- **n** The more routing information in the network
	- <sup>p</sup> Periodic updates/flooding "overload"
	- <sup>p</sup> Long convergence times
	- <sup>p</sup> Affects the core first
- **n** Policy definition
	- <sup>p</sup> Not easy to do

### Preparing the Network

- □ We want to deploy BGP now...
- p Because BGP will be used an ASN is required
- $\Box$  If not multihoming, a private ASN is sufficient
- $\Box$  If multihoming to different ISPs is intended in the near future, a public ASN should be obtained:
	- **Either go to upstream ISP who is a registry member** or
	- **n** Apply to the RIR yourself for a one off assignment or
	- **n** Ask an ISP who is a registry member

or

■ Join the RIR and get your own IP address allocation too (this option strongly recommended)!

### Preparing the Network

#### p Will look at two examples of BGP deployment:

- Example One: network uses only static routes
- **Example Two: network is currently running an** IGP

Preparing the Network Example One

- $\Box$  The network is not running any BGP at the moment
	- **n** single statically routed connection to upstream ISP

□ The network is not running any IGP at all

**n** Static default and routes through the network to do "routing"

## Preparing the Network First Step: IGP

- $\square$  Decide on an IGP: OSPF or ISIS  $\odot$ 
	- See the ISIS vs OSPF presentation
- □ Assign loopback interfaces and /32 address to each router which will run the IGP
	- **n** Loopback is used for OSPF and BGP router id anchor
	- **n** Used for iBGP and route origination
- □ Deploy IGP (e.g. OSPF)
	- **n** IGP can be deployed with NO IMPACT on the existing static routing
	- $\blacksquare$  e.g. OSPF distance might be 110; static distance is 1
	- $\blacksquare$  Smallest distance wins

## Preparing the Network IGP (cont)

 $\Box$  Be prudent deploying IGP – keep the Link State Database Lean!

- Router loopbacks go in IGP
- **NOTE WAN point to point links go in IGP**
- $\blacksquare$  (In fact, any link where IGP dynamic routing will be run should go into IGP)
- Summarise on area/level boundaries (if possible) – i.e. think about your IGP address plan

## Preparing the Network IGP (cont)

- $\Box$  Routes which don't go into the IGP include:
	- Dynamic assignment pools (DSL/Cable/Dial)
	- Customer point to point link addressing
		- <sup>p</sup> (using next-hop-self in iBGP ensures that these do NOT need to be in IGP)
	- **n** Static/Hosting LANs
	- **n** Customer assigned address space
	- **n** Anything else not listed in the previous slide

### Preparing the Network Introduce OSPF

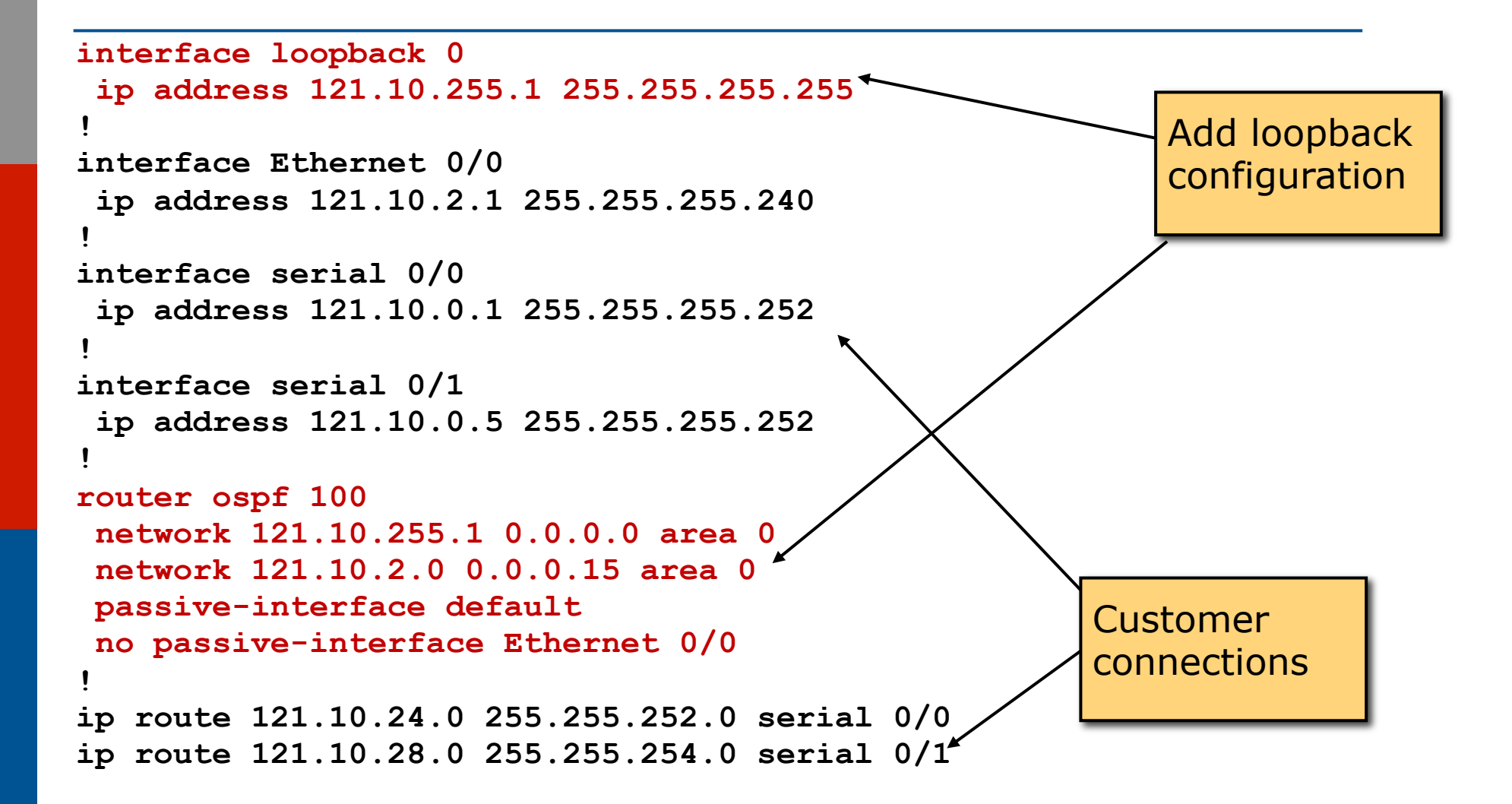

## Preparing the Network Second Step: iBGP

- $\Box$  Second step is to configure the local network to use iBGP
- p iBGP can run on
	- all routers, or
	- a subset of routers, or
	- $\blacksquare$  just on the upstream edge
- p iBGP must run on all routers which are in the transit path between external connections

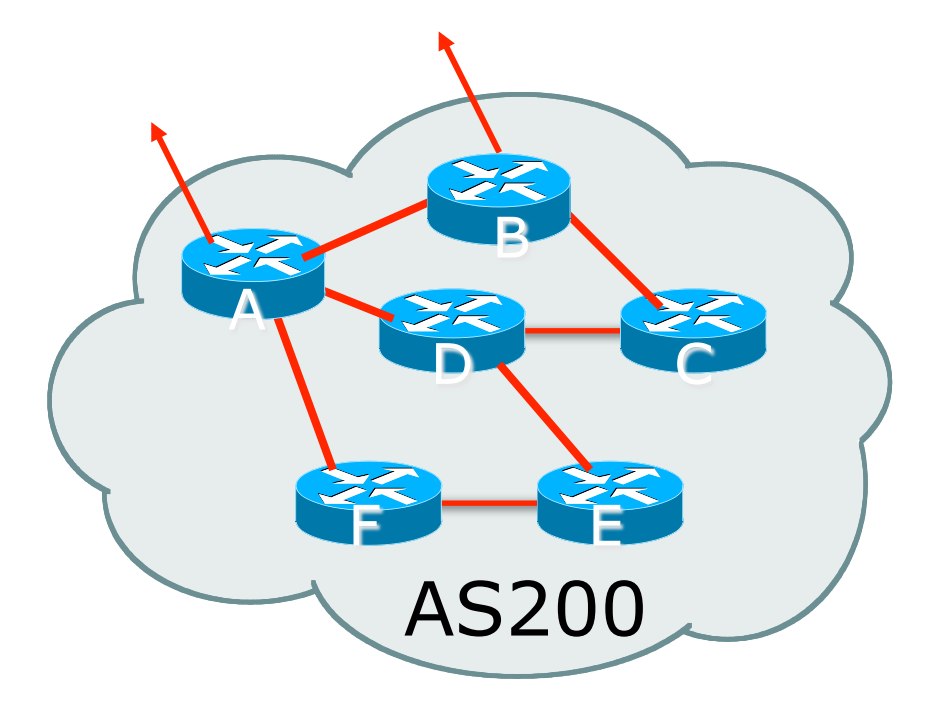

## Preparing the Network Second Step: iBGP (Transit Path)

- p iBGP must run on all routers which are in the transit path between external connections
- □ Routers C, E and F are not in the transit path
	- **n** Static routes or IGP will suffice
- $\Box$  Router D is in the transit path
	- **n** Will need to be in iBGP mesh, otherwise routing loops will result

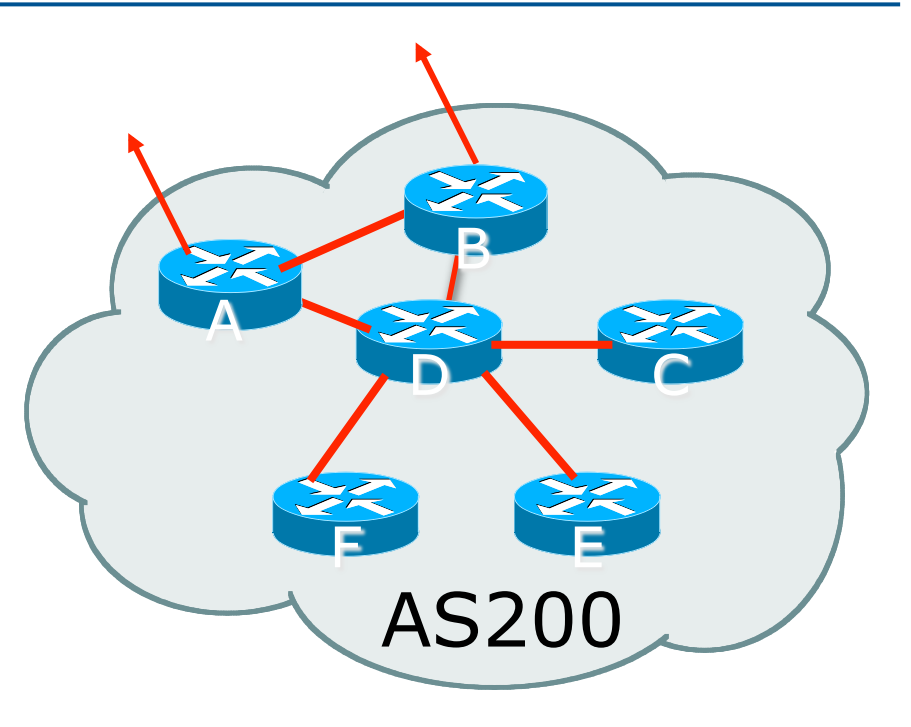

## Preparing the Network Layers

#### □ Typical SP networks have three layers:

- $\blacksquare$  Core the backbone, usually the transit path
- Distribution the middle, PoP aggregation layer
- $\blacksquare$  Aggregation the edge, the devices connecting customers

Preparing the Network Aggregation Layer

p iBGP is optional

- Many ISPs run iBGP here, either partial routing (more common) or full routing (less common)
- Full routing is not needed unless customers want full table
- Partial routing is cheaper/easier, might usually consist of internal prefixes and, optionally, external prefixes to aid external load balancing
	- <sup>p</sup> Communities and peer-groups make this administratively easy
- □ Many aggregation devices can't run iBGP
	- **n** Static routes from distribution devices for address pools
	- **n** IGP for best exit

Preparing the Network Distribution Layer

p Usually runs iBGP

- **n** Partial or full routing (as with aggregation layer)
- p But does not have to run iBGP
	- **n** IGP is then used to carry customer prefixes (does not scale)
	- **n** IGP is used to determine nearest exit
- $\Box$  Networks which plan to grow large should deploy iBGP from day one
	- **n** Migration at a later date is extra work
	- No extra overhead in deploying iBGP, indeed IGP benefits

## Preparing the Network Core Layer

 $\square$  Core of network is usually the transit path □ iBGP necessary between core devices ■ Full routes or partial routes: <sup>p</sup> Transit ISPs carry full routes in core <sup>p</sup> Edge ISPs carry partial routes only p Core layer includes AS border routers

Decide on:

□ Best iBGP policy

■ Will it be full routes everywhere, or partial, or some mix?

#### p iBGP scaling technique

- **n** Community policy?
- Route-reflectors?
- **n** Techniques such as peer groups and peer templates?

p Then deploy iBGP:

- **n** Step 1: Introduce iBGP mesh on chosen routers
	- <sup>p</sup> make sure that iBGP distance is greater than IGP distance (it usually is)
- Step 2: Install "customer" prefixes into iBGP Check! Does the network still work?
- Step 3: Carefully remove the static routing for the prefixes now in IGP and iBGP

Check! Does the network still work?

■ Step 4: Deployment of eBGP follows

#### *Install* "*customer*" *prefixes into iBGP?*

- p Customer assigned address space
	- **n** Network statement/static route combination
	- **n** Use unique community to identify customer assignments
- □ Customer facing point-to-point links
	- **n** Redistribute connected through filters which only permit point-to-point link addresses to enter iBGP
	- Use a unique community to identify point-to-point link addresses (these are only required for your monitoring system)
- □ Dynamic assignment pools & local LANs
	- **n** Simple network statement will do this
	- **Use unique community to identify these networks**

#### *Carefully remove static routes?*

p Work on one router at a time:

- Check that static route for a particular destination is also learned by the iBGP
- $\blacksquare$  If so, remove it
- If not, establish why and fix the problem
- **n** (Remember to look in the RIB, not the FIB!)
- $\Box$  Then the next router, until the whole PoP is done
- □ Then the next PoP, and so on until the network is now dependent on the IGP and iBGP you have deployed

## Preparing the Network Completion

#### □ Previous steps are NOT flag day steps

- Each can be carried out during different maintenance periods, for example:
- Step One on Week One
- Step Two on Week Two
- **n** Step Three on Week Three
- **n** And so on
- And with proper planning will have NO customer visible impact at all

## Preparing the Network Configuration – Before BGP

```
interface loopback 0 
  ip address 121.10.255.1 255.255.255.255
! 
interface ethernet 0/0 ! ISP backbone 
  ip address 121.10.1.1 255.255.255.240 
! 
interface serial 0/0 ! Customer 
  ip address 121.10.0.1 255.255.255.252 
! 
router ospf 100 
 network 121.10.255.1 0.0.0.0 area 0 
 network 121.10.1.0 0.0.0.15 area 0 
 passive-interface default 
 no passive-interface ethernet 0/0
! 
ip route 121.10.24.0 255.255.252.0 serial 0/0 
                                             Add loopback 
                                             configuration if not 
                                             already there
```

```
Preparing the Network 
Configuration – Steps 1 & 2
  ! interface and OSPF configuration unchanged 
 ! 
router bgp 100 
  redistribute connected subnets route-map point-to-point 
  neighbor 121.10.1.2 remote-as 100 
  neighbor 121.10.1.2 next-hop-self 
  ... 
  network 121.10.24.0 mask 255.255.252.0 
  distance bgp 200 200 200 
 ! 
ip route 121.10.24.0 255.255.252.0 serial 0/0 
 ! 
route-map point-to-point permit 5 
  match ip address 1 
  set community 100:1 
 ! 
access-list 1 permit 121.10.0.0 0.0.255.255 
                                            Add BGP and related 
                                             configuration in red
```
Preparing the Network Example Two

- $\Box$  The network is not running any BGP at the moment
	- **n** single statically routed connection to upstream ISP

 $\Box$  The network is running an IGP though

- All internal routing information is in the IGP
- By IGP, OSPF or ISIS is assumed

### Preparing the Network IGP

- □ If not already done, assign loopback interfaces (with /32 addresses) to each router which is running the IGP
	- **Loopback is used for OSPF and BGP router id** anchor
	- **n** Used for iBGP and route origination
- $\Box$  Ensure that the loopback /32s are appearing in the IGP

### Preparing the Network iBGP

- □ Go through the iBGP decision process as in Example One
- □ Decide full or partial, and the extent of the iBGP reach in the network

#### p Then deploy iBGP:

- Step 1: Introduce iBGP mesh on chosen routers <sup>p</sup> make sure that iBGP distance is greater than IGP distance (it usually is)
- **n** Step 2: Install "customer" prefixes into iBGP Check! Does the network still work?
- Step 3: Reduce BGP distance to be less than the IGP <sup>p</sup> (so that iBGP routes take priority)
- Step 4: Carefully remove the "customer" prefixes from the IGP

Check! Does the network still work?

- Step 5: Restore BGP distance to be greater than IGP
- Step 6: Deployment of eBGP follows

#### *Install* "*customer*" *prefixes into iBGP?*

- p Customer assigned address space
	- Network statement/static route combination
	- **n** Use unique community to identify customer assignments
- □ Customer facing point-to-point links
	- **n** Redistribute connected through filters which only permit point-to-point link addresses to enter iBGP
	- Use a unique community to identify point-to-point link addresses (these are only required for your monitoring system)
- □ Dynamic assignment pools & local LANs
	- **n** Simple network statement will do this
	- **n** Use unique community to identify these networks

#### *Carefully remove* "*customer*" *routes from IGP?*

p Work on one router at a time:

- Check that IGP route for a particular destination is also learned by iBGP
- **n** If so, remove it from the IGP
- If not, establish why and fix the problem
- **n** (Remember to look in the RIB, not the FIB!)
- $\Box$  Then the next router, until the whole PoP is done
- □ Then the next PoP, and so on until the network is now dependent on the iBGP you have deployed

### Preparing the Network Example Two Configuration – Before BGP

```
interface loopback 0 
  ip address 121.10.255.1 255.255.255.255 
! 
interface serial 0/0 
 ip address 121.10.0.1 255.255.255.252 
! 
interface serial 0/1 
  ip address 121.10.0.5 255.255.255.252 
! 
router ospf 100 
 network 121.10.255.1 0.0.0.0 area 0 
 passive-interface loopback 0 
 redistribute connected subnets ! Point-to-point links 
 redistribute static subnets ! Customer networks 
! 
ip route 121.10.24.0 255.255.252.0 serial 0/0 
ip route 121.10.28.0 255.255.254.0 serial 0/1 
                                                   Add loopback 
                                                   configuration if not 
                                                   already there
```
### Preparing the Network

Example Two Configuration – Steps 1 & 2

```
! interface and OSPF configuration unchanged 
! 
router bgp 100 
  redistribute connected subnets route-map point-to-point 
  neighbor 121.10.1.2 remote-as 100 
  neighbor 121.10.1.2 next-hop-self 
  ... 
  network 121.10.24.0 mask 255.255.252.0 
  network 121.10.28.0 mask 255.255.254.0 
 distance bgp 200 200 200 
! 
ip route 121.10.24.0 255.255.252.0 serial 0/0 
ip route 121.10.28.0 255.255.254.0 serial 0/1 
! 
route-map point-to-point permit 5 
 match ip address 1 
  set community 100:1 
! 
access-list 1 permit 121.10.0.0 0.0.255.255 
                                                           Add BGP and related 
                                                           configuration in red
```
### Preparing the Network Example Two Configuration – Steps 3 & 4

```
router ospf 100 
 network 121.10.255.1 0.0.0.0 area 0 
 network 121.10.2.0 0.0.0.15 area 0 
 passive-interface default 
 no passive-interface ethernet 0/0 
! 
router bgp 100 
 redistribute connected route-map point-to-point 
 neighbor 121.10.1.2 remote-as 100 
 neighbor 121.10.1.2 next-hop-self 
  ... 
 network 121.10.24.0 mask 255.255.252.0 
 network 121.10.28.0 mask 255.255.254.0 
 distance bgp 20 20 20 ! reduced BGP distance 
! 
ip route 121.10.24.0 255.255.252.0 serial 0/0 
ip route 121.10.28.0 255.255.254.0 serial 0/1 
! 
...etc... 
                                                     OSPF redistribution 
                                                     has been removed, 
                                                     OSPF tidied up
```
### Preparing the Network Example Two Configuration – Step 5

```
router ospf 100 
 network 121.10.255.1 0.0.0.0 area 0 
 network 121.10.2.0 0.0.0.15 area 0 
 passive-interface default 
 no passive-interface ethernet 0/0 
! 
router bgp 100 
 redistribute connected route-map point-to-point 
 neighbor 121.10.1.2 remote-as 100 
 neighbor 121.10.1.2 next-hop-self 
  ... 
 network 121.10.24.0 mask 255.255.252.0 
 network 121.10.28.0 mask 255.255.254.0 
 distance bgp 200 200 200 ! BGP distance restored 
! 
ip route 121.10.24.0 255.255.252.0 serial 0/0 
ip route 121.10.28.0 255.255.254.0 serial 0/1 
! 
...etc...
```
### Preparing the Network Completion

□ Previous steps are NOT flag day steps

- Each can be carried out during different maintenance periods, for example:
- Step One on Week One
- Step Two on Week Two
- **n** Step Three on Week Three
- **n** And so on
- And with proper planning will have NO customer visible impact at all

Preparing the Network Configuration Summary

p IGP essential networks are in IGP p Customer networks are now in iBGP  $\blacksquare$  iBGP deployed over the backbone **n** Full or Partial or Upstream Edge only □ BGP distance is greater than any IGP p Now ready to deploy eBGP

# Transitioning to BGP

#### ISP Workshops